## ロータリークラブ・セントラル: 地区のための参照ガイド

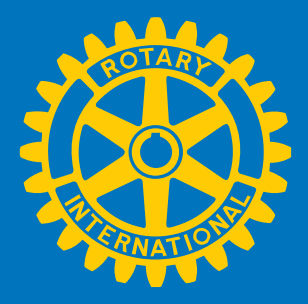

ロータリークラブ・セントラルは、クラブが 3 つの分野(クラブ、奉仕、財団への寄付)における目標を設定し、進 捗を確認できるオンラインツールです。この参照ガイドは、地区ガバナー、ガバナー補佐、地区常任事務局職 員、地区委員長がロータリークラブ・セントラルを利用するにあたりご参照いただける資料です。ロータリークラ ブ・セントラルのデータが正しくない場合は、RI 日本事務局奉仕室(クラブ・地区支援担当職員)までご連絡くだ さい。

## 内容

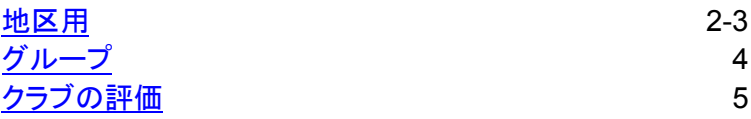

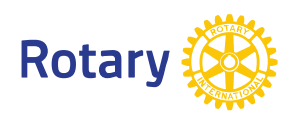

<span id="page-1-0"></span>地区用

地区リーダーでがロータリークラブ・セントラルにログインすると、まずご自分の所属クラブの概要ページが表 示されます。地区内クラブの目標や進捗を閲覧するには、左側メニューの「地区用」をクリックしてください。そ れぞれのタブで地区内クラブの目標と達成状況を見ることができます。

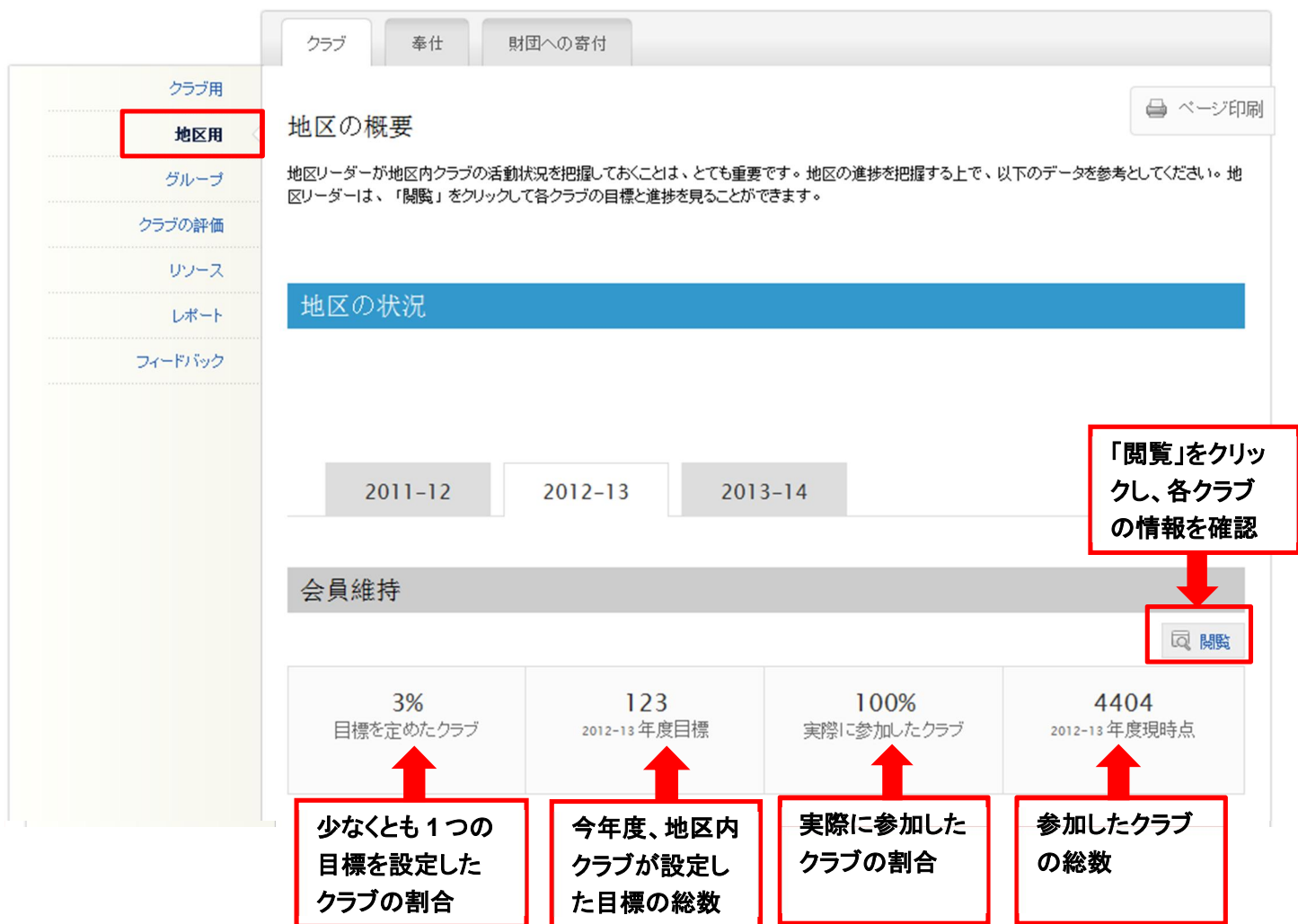

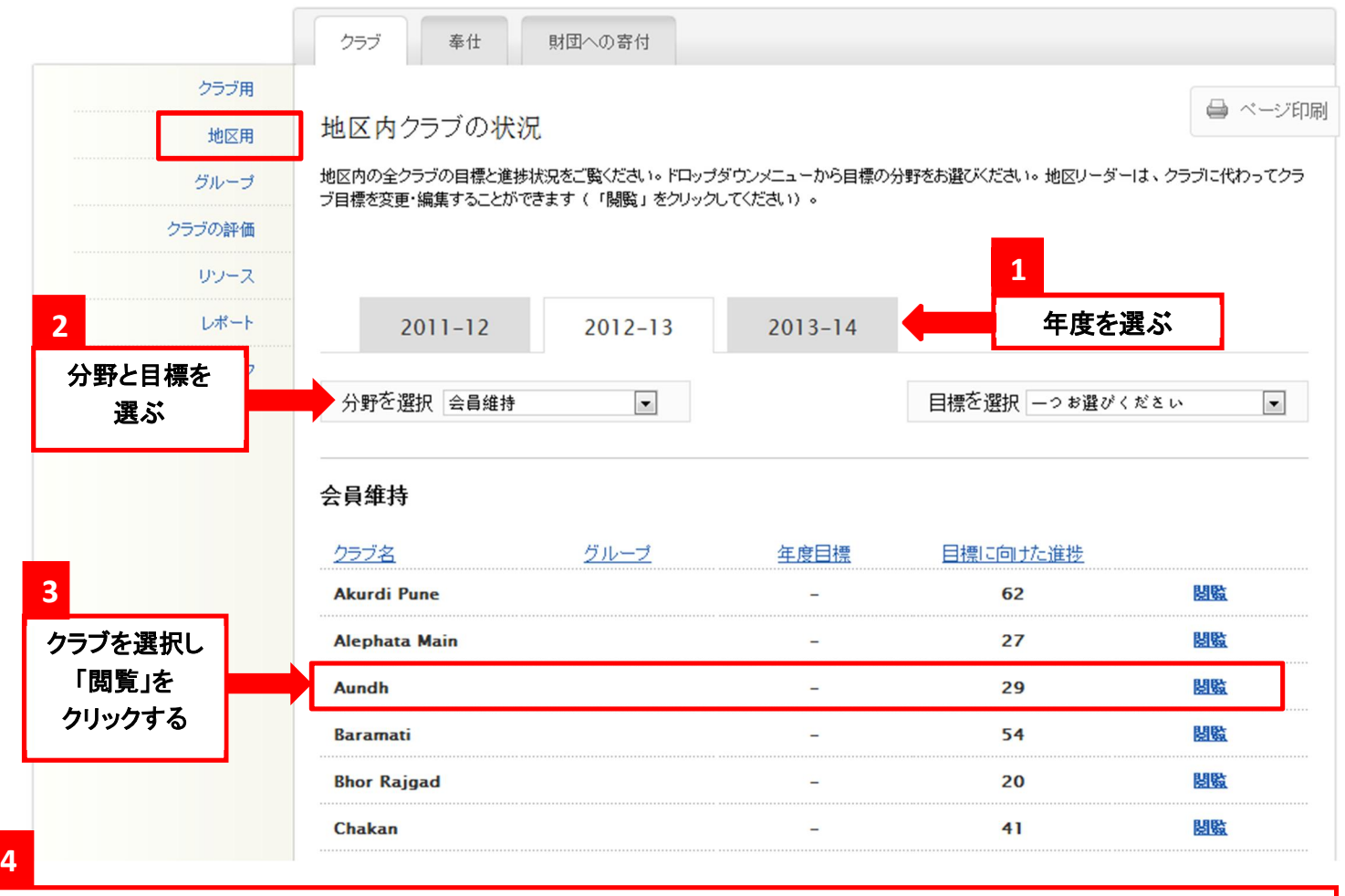

クラブの詳細を閲覧したら、ドロップダウンメニューから別のクラブを選択してください。この機能は、「クラブ用」のページか らいつでもご利用いただけます。

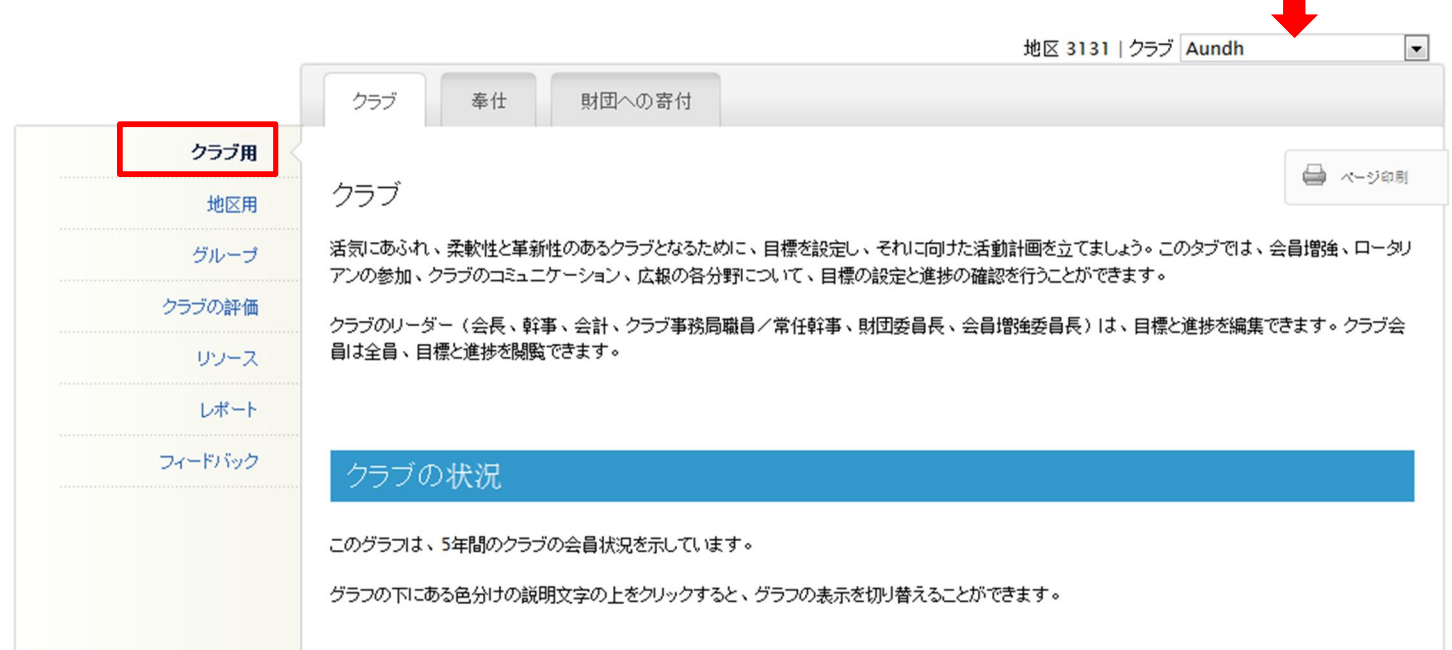

<span id="page-3-0"></span>グループのページでは、ガバナー補佐が、自分の担当するクラブの目標と達成状況を見ることができます。 「閲覧」をクリックすると、登録されたグループ内のクラブに関する情報のみ見ることができます。ドロップダウン メニューからグループを選択できない場合は、地区ガバナーにお問い合わせください。

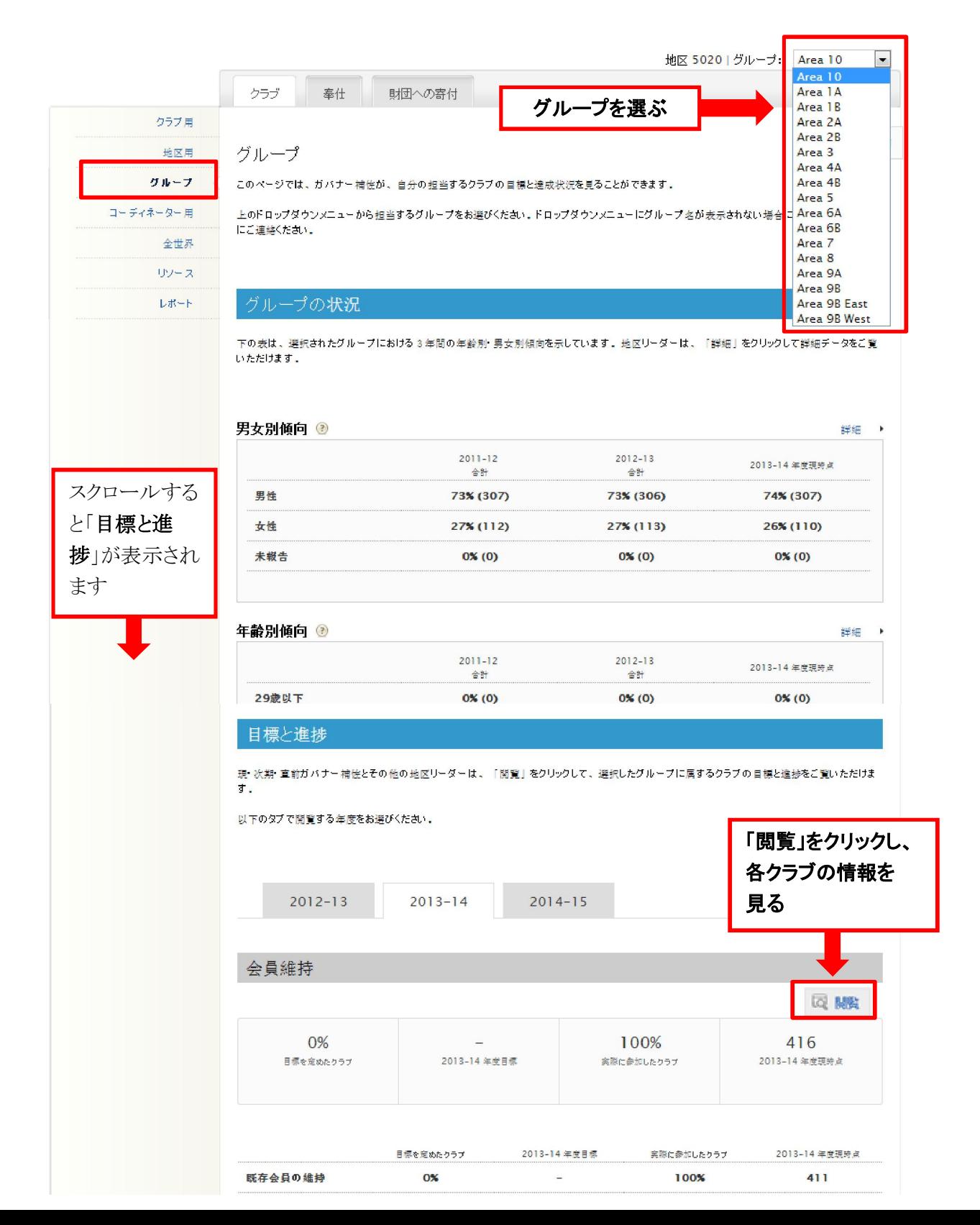

## <span id="page-4-0"></span>クラブの評価

「クラブの評価」は、「クラブ訪問報告書式」に代わるものです。地区ガバナーとガバナー・エレクトは、3年間の クラブ評価を閲覧することができます。ガバナー補佐は、自分が担当するクラブの評価を見ることができます。 すべてのクラブの評価は、6 月 1 日までに完了する必要があります。

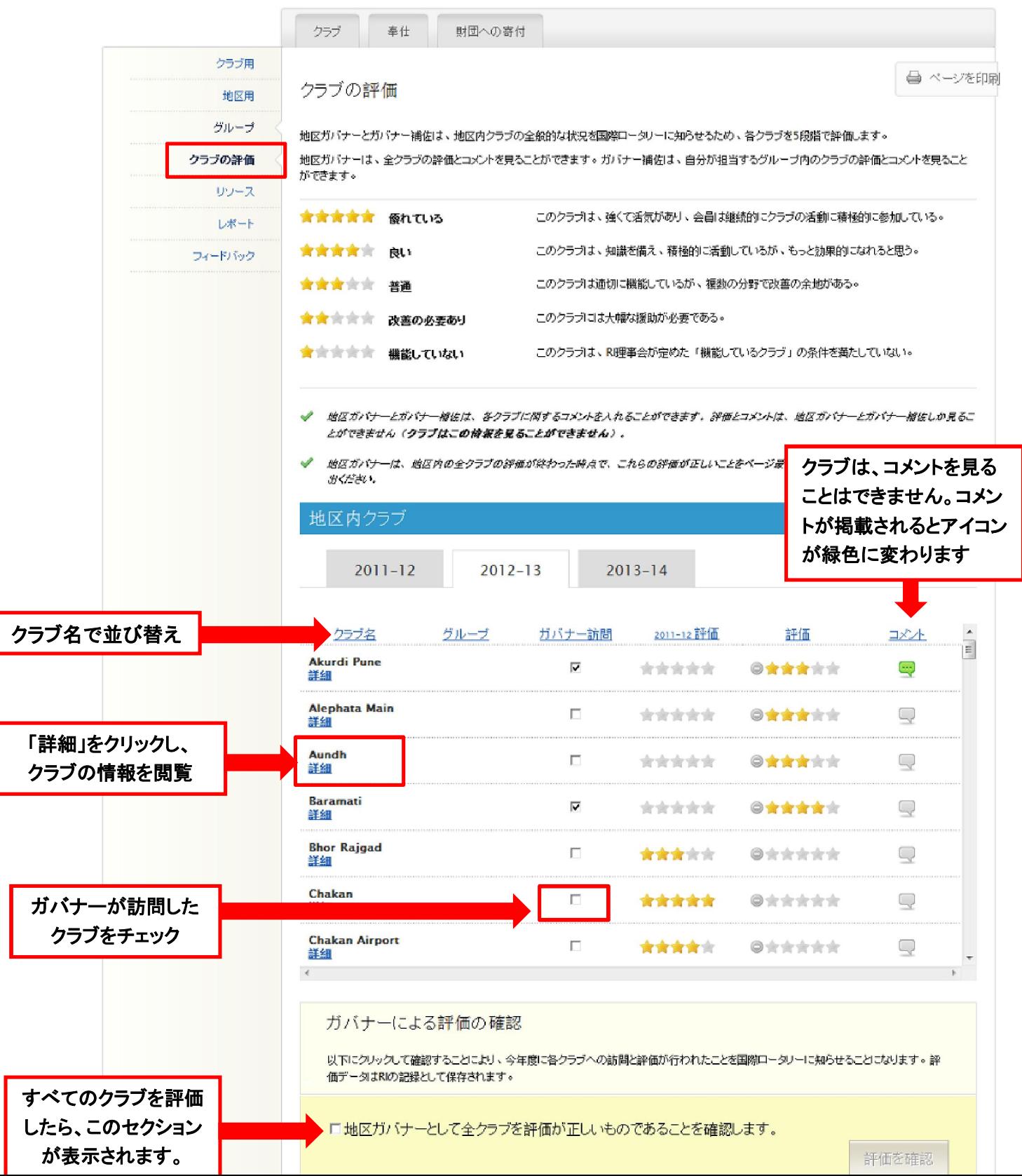

5